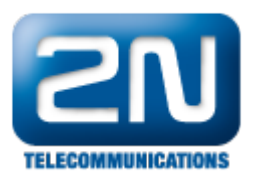

## 2N® Indoor Touch 2.0 - How to deal with the Unicast x Multicast settings?

If you use 2N® Indoor Touch 2.0 as an answering unit for 2N® IP Intercom in the local network, the video stream from the 2N® IP Intercom can be received over the unicast of multicast communication. This guide briefly summarizes when and how to use one of these options, however for a detailed explanation see please the corresponding FAQ with the complete [Network requirements](https://2nwiki.2n.cz/pages/viewpage.action?pageId=46171090).

There are two ways how the video stream from the 2N® IP Intercoms can be received by the 2N® Indoor Touch 2.0 in the local network:

1. Unicast (suitable for up to 3pcs of 2N® Indoor Touch 2.0)

co easy to setup - factory default value, works smoothly over Wi-Fi, no need for smart active network

parts (eg. managed switch, advanced Wi-Fi access point etc.)

**Ind** limitation of up to 3 devices to simultaneously watch the stream from the 2N® IP Intercom, no audio listen in (audio preview)

2. Multicast (suitable for 3+pcs of 2N® Indoor Touch 2.0)

unlimited devices to watch the video stream from 2N® IP intercom, audio listen in (audio preview),

optimised network bandwidth usage

 $\bigodot$  smart active network parts with multicast support required (especially for Wi-Fi)

Multicast network requirements:

- LAN a smart managed switch with the [IGMP Snooping](https://en.wikipedia.org/wiki/IGMP_snooping) support to avoid overloading of the switch/network throughput.
- Wi-Fi access point with the multicast helper feature support (alternative names eg.: Wi-Fi multicast, Multicast Routing across Wi-Fi etc.), which can translate the [multicast](https://en.wikipedia.org/wiki/Multicast) stream to a [unicast](https://en.wikipedia.org/wiki/Unicast) stream and increase the transfer rate.

## How to set 2N $^\circledR$  Indoor Touch 2.0?

The configuration of video parameters can be found in the "Settings" section of the 2N<sup>®</sup> IP Mobile application. Go to the section "Settings - Video" in order to adjust the parameters (the factory default value is Unicast), see the pictures below.

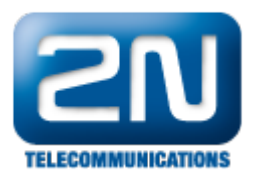

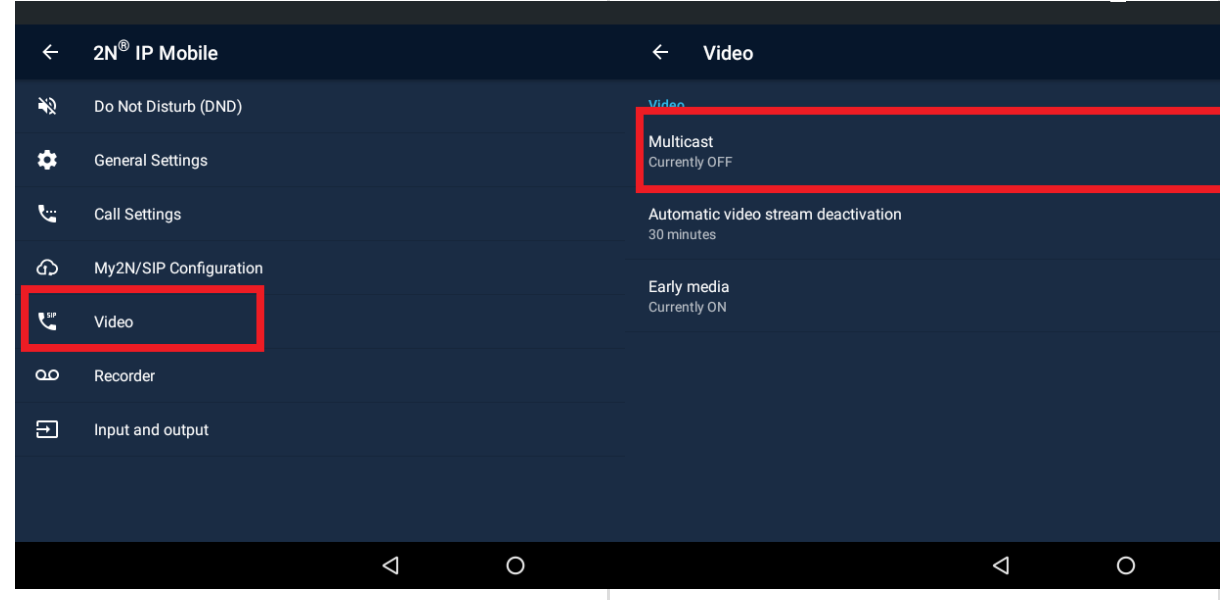

There is also an adjustable timeout for the video deactivation in a range of 1 - 30 minutes (the factory default value is 2 minutes). The 2N<sup>®</sup> IP Mobile application stops receiving of the Unicast/Multicast stream after exceeding of this timeout, see the picture below.

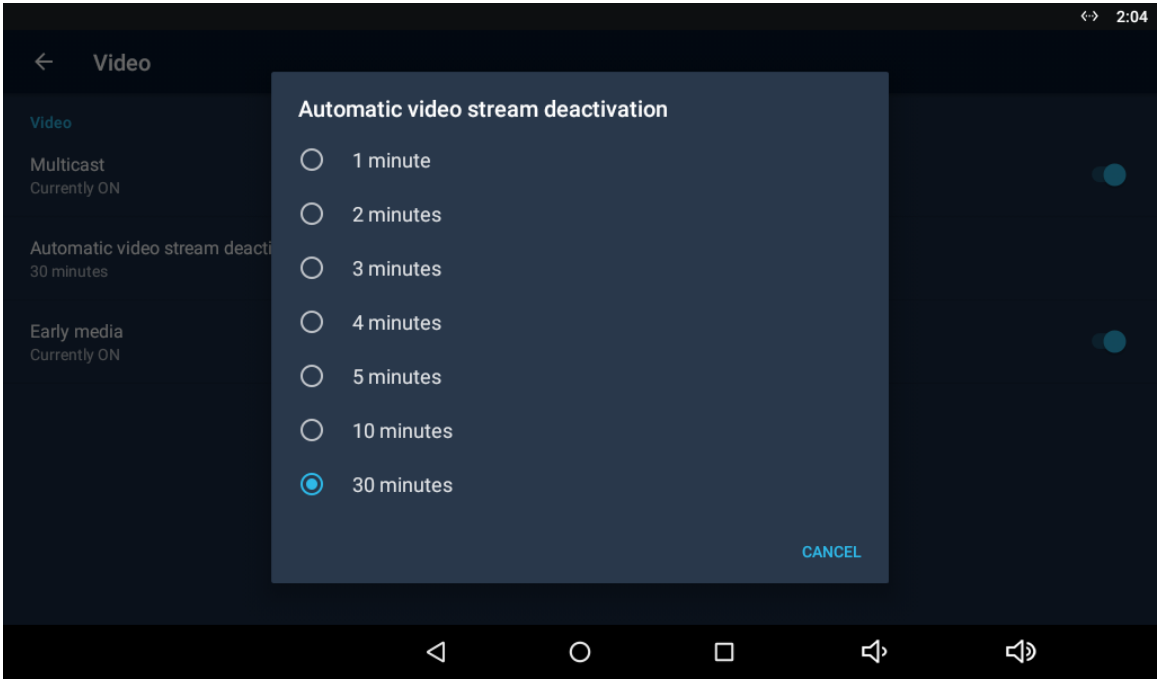

It is recommended to use a reasonably low value of the timeout in order to save the overall network bandwidth.

For further details how to set the 2N® Indoor Touch 2.0 and 2N® IP Intercom see please this FAQ: [2N® Indoor](https://2nwiki.2n.cz/pages/viewpage.action?pageId=51511524) [Touch - How to setup call from/to 2N® IP Intercom?](https://2nwiki.2n.cz/pages/viewpage.action?pageId=51511524)

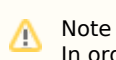

In order to perform correctly, all components are required to be interconnected over appropriate Ethernet/Wi-Fi network parts as described in this FAQ: [Network requirements - What LAN/Wi-Fi](https://2nwiki.2n.cz/pages/viewpage.action?pageId=46171090)

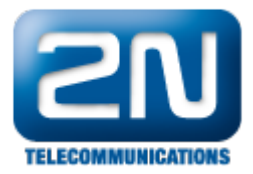

## [infrastructure do I need?](https://2nwiki.2n.cz/pages/viewpage.action?pageId=46171090).

It is high recommended to use a physically dedicated LAN or a virtually dedicated VLAN with corresponding parameters. Insufficiently dimensed network infrastructure and active network parts may cause an overload of the network communication such as packets loss or delays with a direct impact on the communication smoothness.

## Unicast x Multicast video preview bandwidth

Standardised testing picture being streamed from 2N® IP Verso intercom to the 2N® IP Mobile application.

Multicast (VGA 640x480/15 fps)

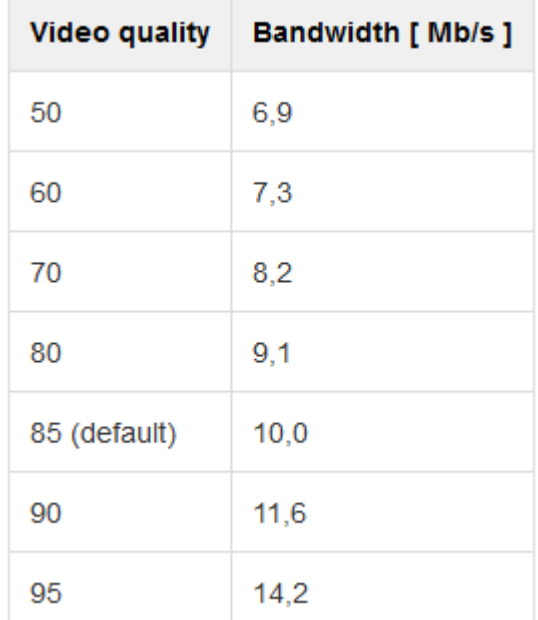

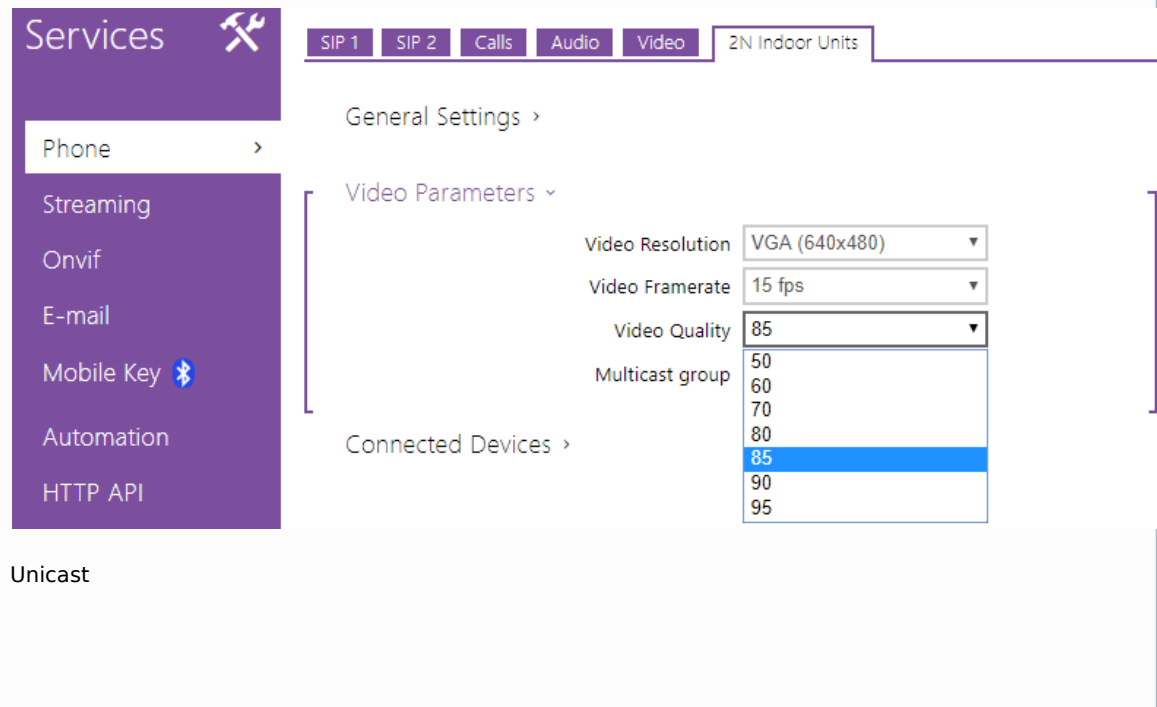

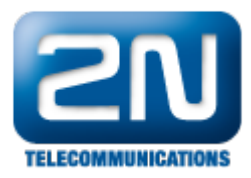

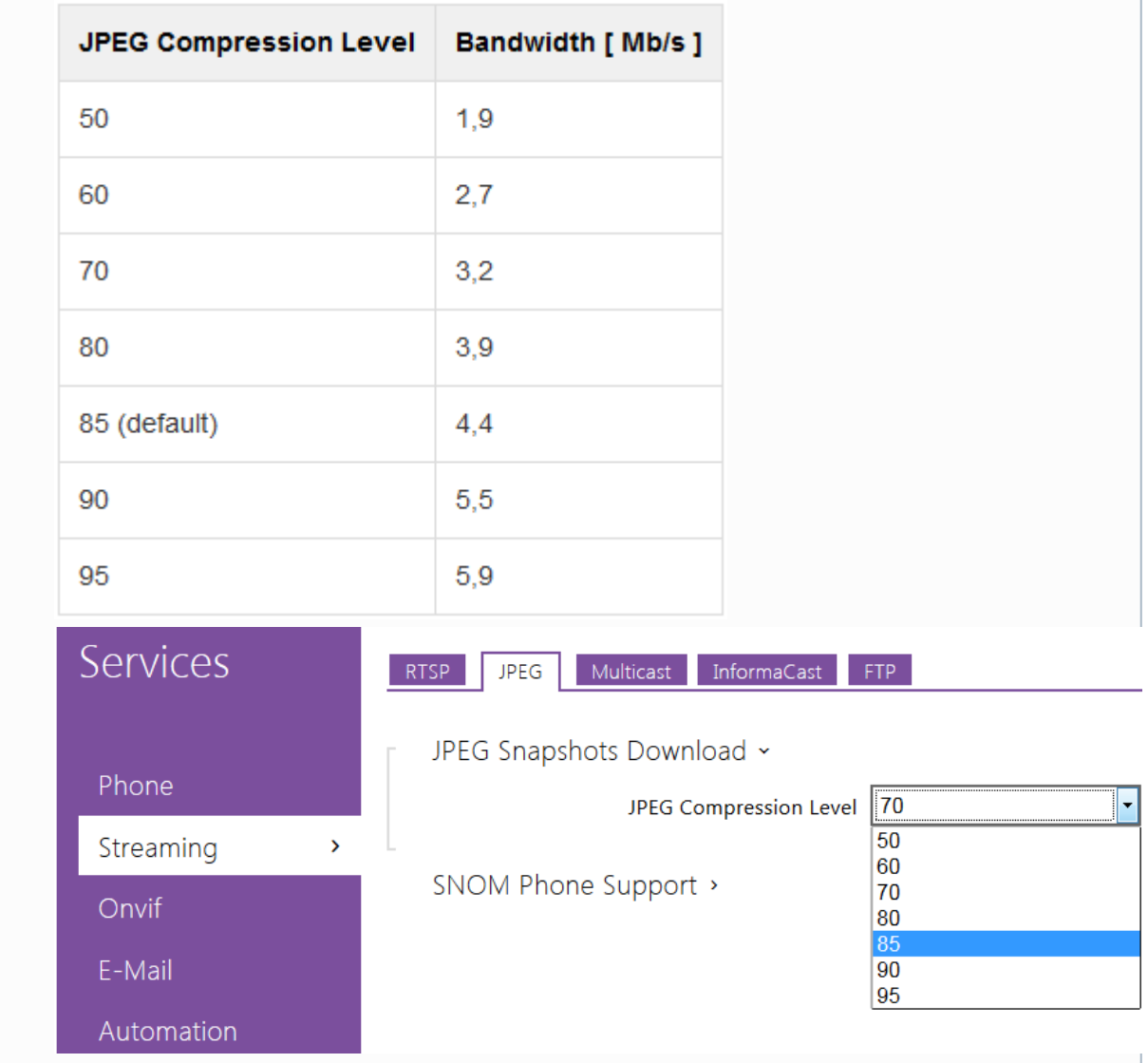

More product information:

[Door & Security Intercoms \(Official Website 2N\)](http://www.2n.cz/en/products/intercom-systems/door-and-security-intercoms/)